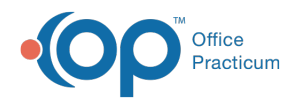

# Patient Chart: Messages

Last Modified on 09/15/2022 8:18

Version 20.17

This window map article points out some of the important aspects of the window you're working with in OP but is not intended to be instructional. To learn about topics related to using this window, see the **Related Articles** section at the bottom of this page.

# About Patient Chart: Messages

## **Path: Clinical, Practice Management, or Billing tab > Patient Chart button > Messages**

The Messages section of the Patient Chart displays the messages sent to and from the patient. Messages include direct messages, portal messages, and Patient Message Exchange messages.

Л **Note**: Just like a paper chart, the electronic chart in OP contains personal health information and should be kept protected and confidential. Always close all windows on your screen and log out of OP when you are not at your workstation.

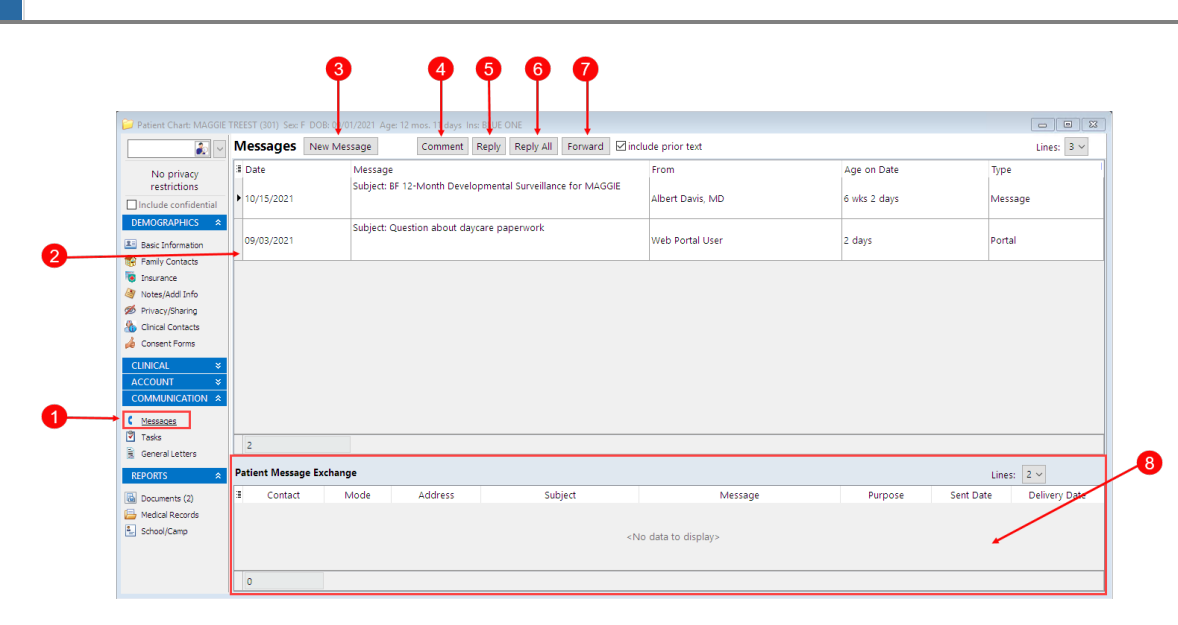

## Patient Chart: Messages Tab Map

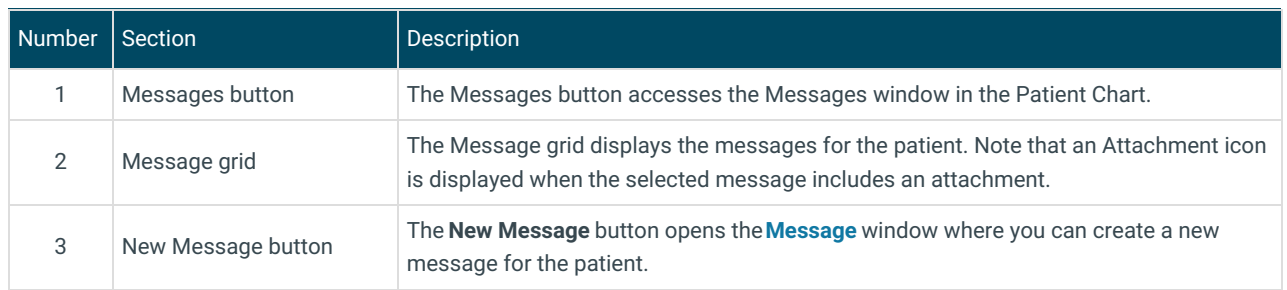

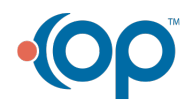

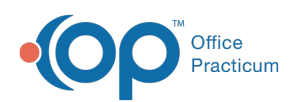

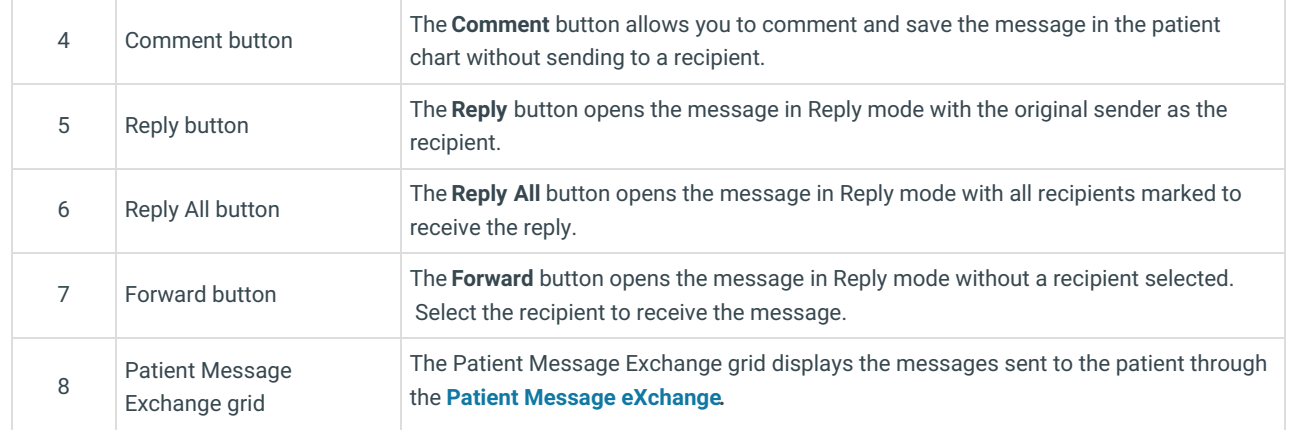

Version 20.16

Л

# About the Patient Chart: Messages Tab

#### **Path: Smart Toolbar > Chart button > Messages tab**

The Patient Chart is the central point of access to all areas of a patient's complete Medical record. Use the Patient Chart to access and maintain patient records. The Messages tab displays the messages sent to and from the patient. Messages include direct messages and Patient Message Exchange messages.

**Note**: Just like a paper chart, the electronic chart in OP contains personal health information and should be kept protected and confidential. Always close all windows on your screen and log out of OP when you are not at your workstation.

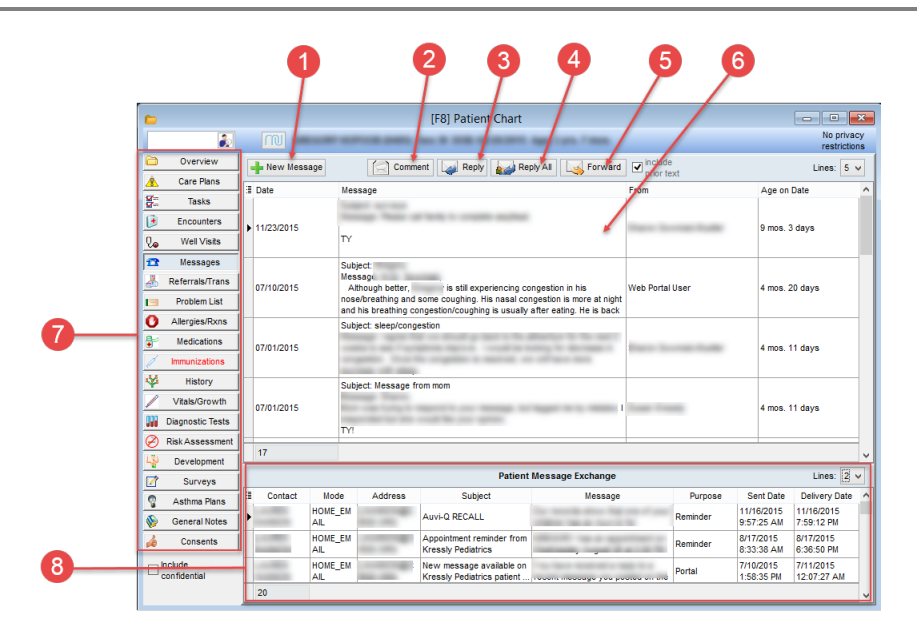

## Patient Chart: Messages Tab Map

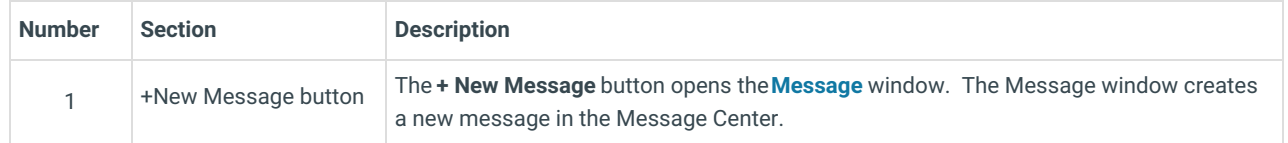

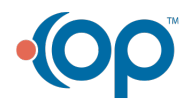

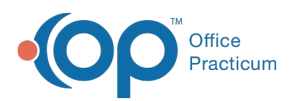

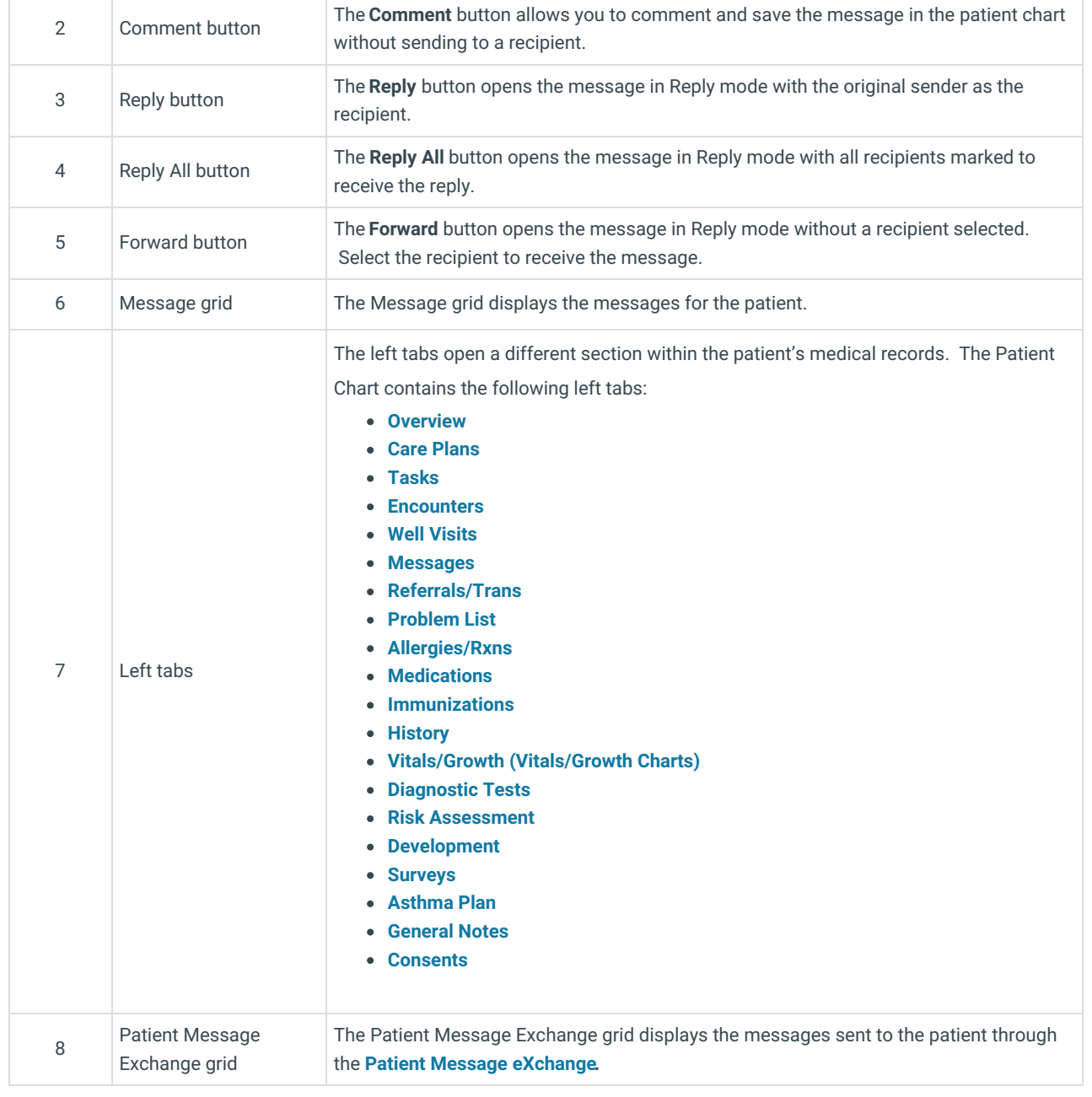

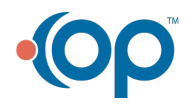